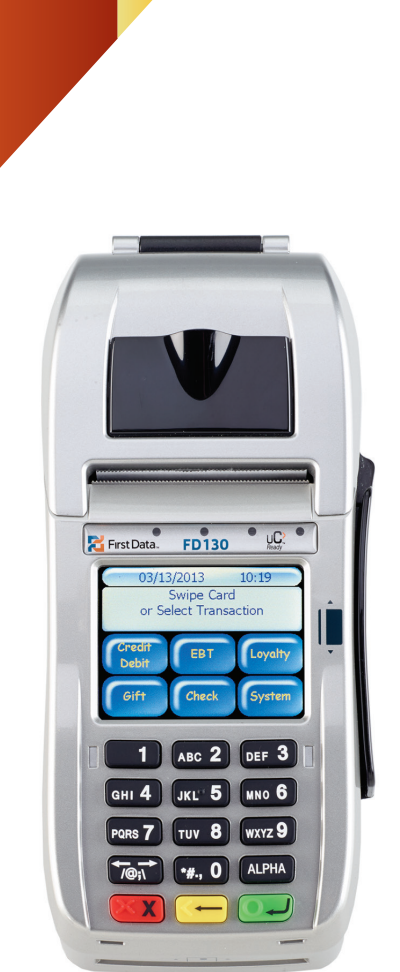

**First Data b**>yond the transaction

**The Quick Reference Guide provides you with simple, step-by-step instructions of your daily terminal operations.**

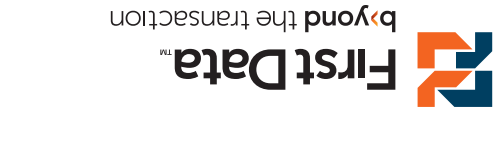

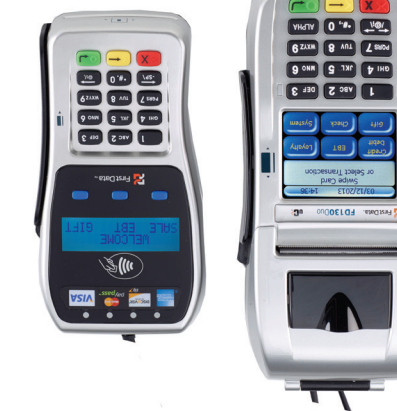

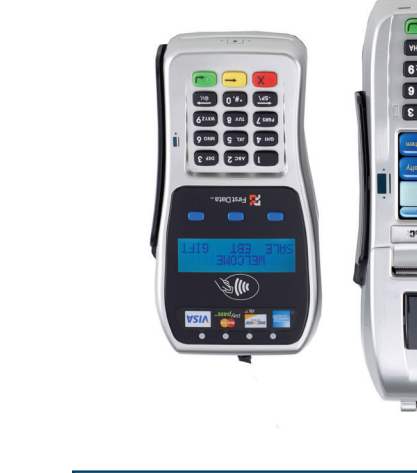

Use this function to authorize and capture transactions for settlement. The customer may offer a card for payment in one of three ways: 1) By swiping the card through the magnetic stripe reader; 2) by tapping ns dtiw eno) "biso tisms" is prittering de le to this aseltostnoo is embedded chip) into the smart card reader located at the front of the terminal or PIN pad, a technology that adding the paragraph of the PIN policidal or PIN paddance of that adding<br>That and the paddance of security.<br>That also be a technology the security of security.<br>That also be a technolo

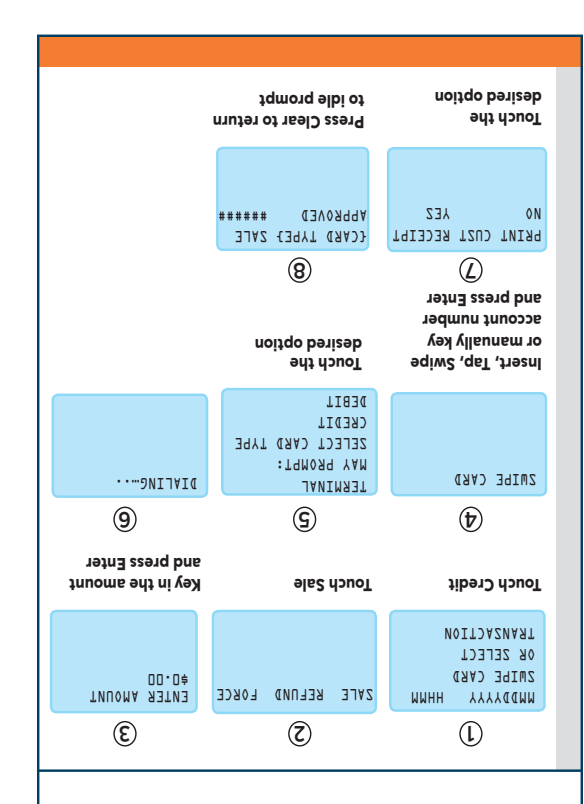

**SALE** 

Displays if 'Yes' is

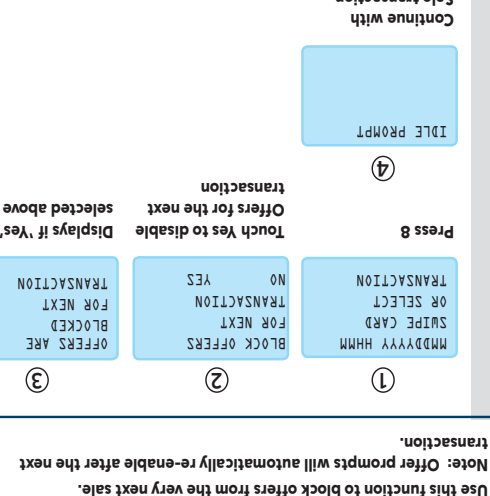

Sanction one

# **BLOCK OFFERS**

Use this function to block offers from the very next sale.

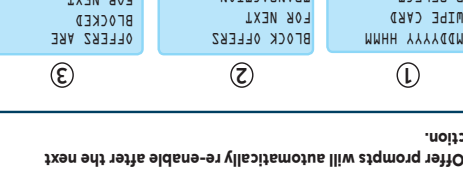

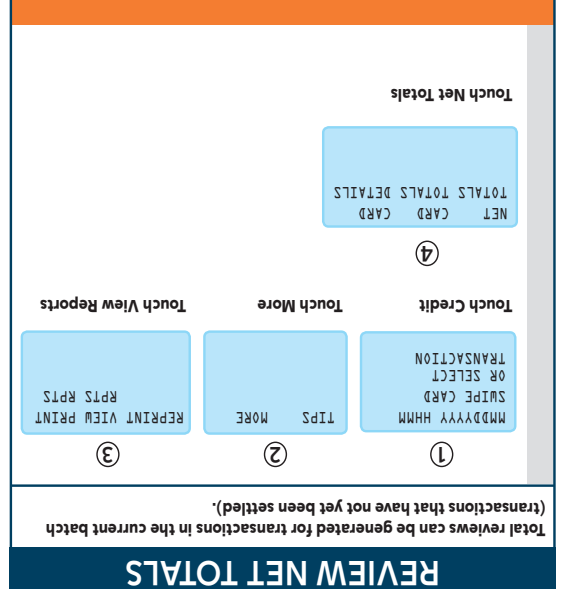

nnnnnnnnnnnn Merchant ID:

nnnnnnn Terminal ID:

Credit Card Visa Sale

XXXXXXXXXXXX8467 CARD#: IMVOICE **International COO1** Batch #: 000043 CLERK CLERK CLERK CLERK COMPUTER OF CLERK OK1234 Approval Code: Bediwer Change Entry Methods and American Swiped Entry Methods of Swiped Street (Street Swiped Street Street S Online and the Mode: the Model of the Model of the Model of the Model of the Model of the Model of the Model o 3452343 Offer ID: AAA001 Offer Response Code: Daily Offer Publisher:

nn SALE ANOUNA SALE AMOUNT SANN SAN - \$nnn OFFER AMOUNT COMPOUNT nn.nn TUUOMA JATOT

Deals

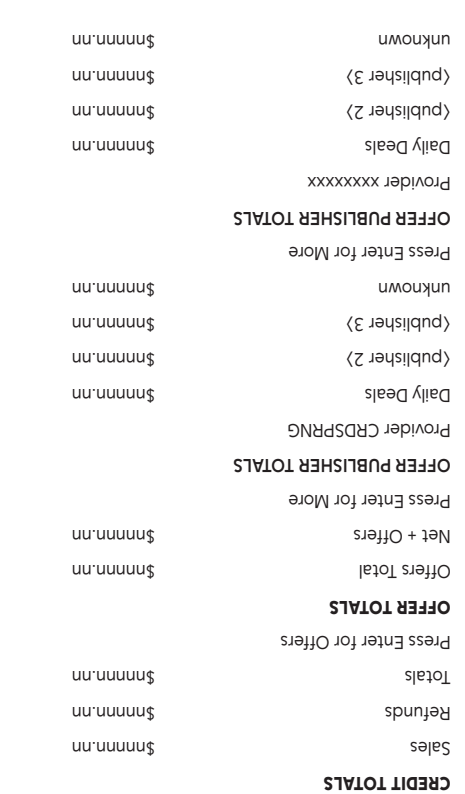

MMDDYYYY HHMM SWIPE CARD OR SELECT **TRANSACTION** 

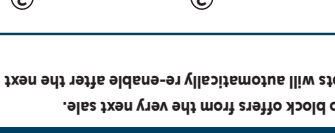

 \$0.00 YES

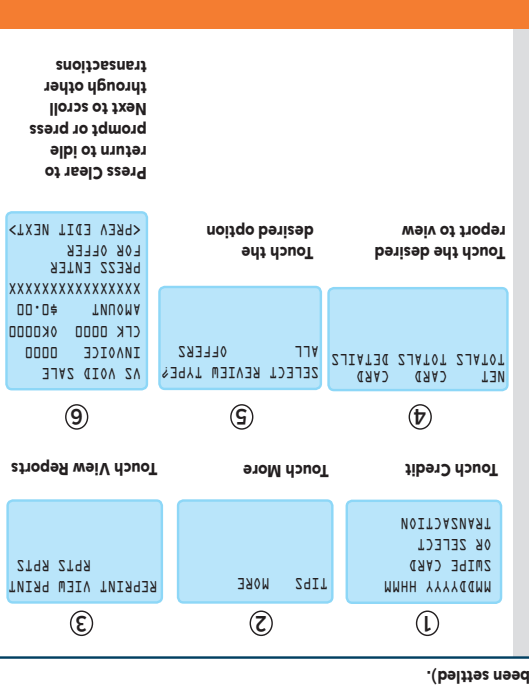

RPTS RPTS

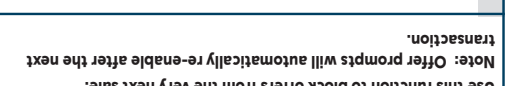

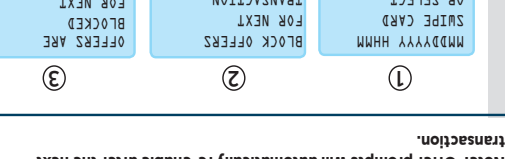

**REVIEWS** 

Various types of detail and totals reviews can be generated for transactions in the current batch (transactions that have not yet

> **RECEIPT EXAMPLE WITH OFFER DATA** Merchant Name Merchant Street Address Merchant City, State and Zip

I agree to pay above total amount According to card issuer agreement (Merchant agreement if Credit Voucher)

x\_\_\_\_\_\_\_\_\_\_\_\_\_\_\_\_\_\_\_\_\_\_\_\_\_\_\_\_\_\_\_\_\_\_\_\_\_\_\_\_\_ <cardholder name> Merchant Copy

© 2013 First Data Corporation. All rights reserved. All trademarks, service marks and trade names referenced in this material are the property of their respective owners.

4368 0413 QRG-FD130-OFW

KKK/pp/ww

**First Data OfferWise Platform**

**First Data® FD130**

Quick Reference Guide

**{750 FD130}**

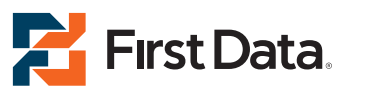

**The Quick Reference Guide provides you with simple, step-by-step instructions of your daily terminal operations.**

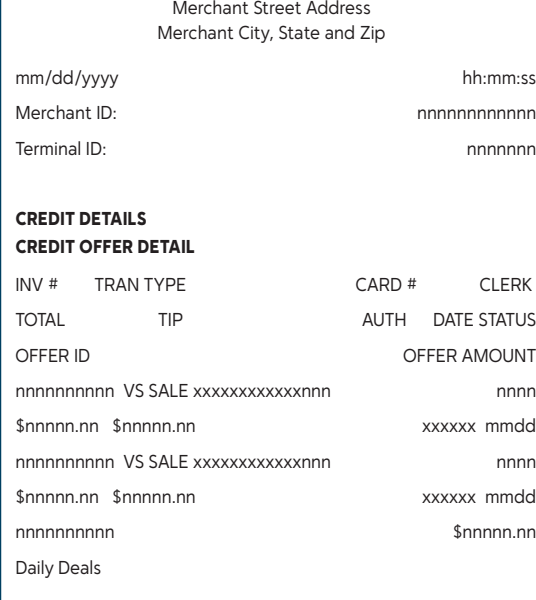

#### **DETAIL REPORT EXAMPLE WITH OFFER DATA**

PRINTING…. IDLE PROMPT

Merchant Name

OFFER PUBLISHER TOTALS

PROVIDER: xxxxxx

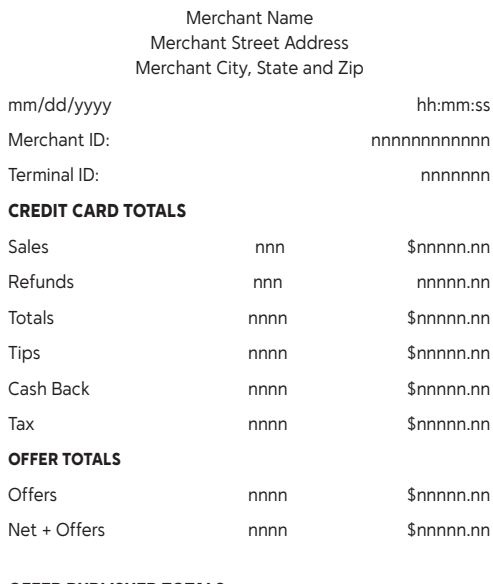

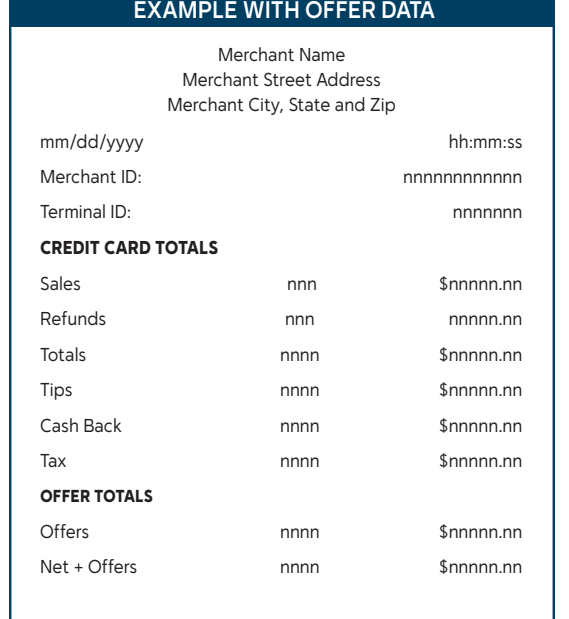

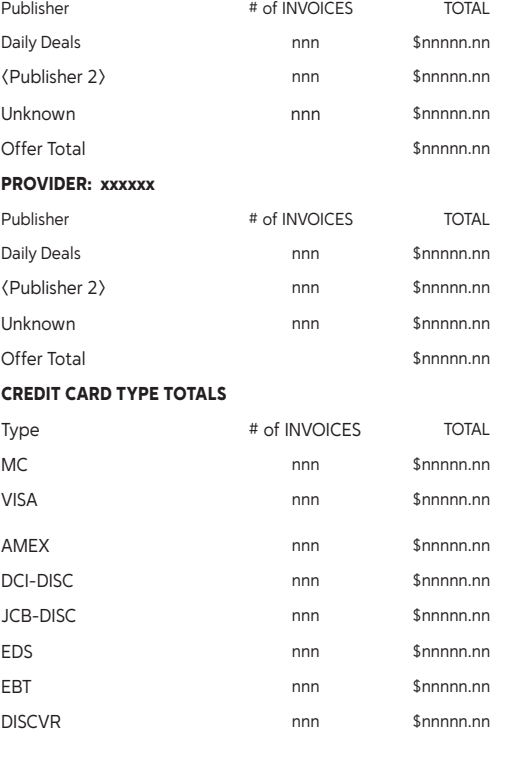

**BATCH SETTLEMENT REPORT**

TIPS MORE

NET CARD CARD TOTALS TOTALS DETAILS REPRINT VIEW PRINT RPTS RPTS

**1**

**4**

**6**

**2**

**5**

**OFFERS** 

**7**

**3**

SELECT REVIEW TYPE?<br>ALL OFFERS

Touch Credit Touch More

Touch desired option

Touch Print Reports

Touch Card Details

**PRINT BATCH DETAIL REPORT**  Use this function to print out the transaction detail in the terminal prior

to settling out.

AUTH CLOSE INQUIRY TOTALS CORRECT?

**1**

**4 5**

DIALING….. BATCH CLOSE COMPLETE

**2 3**

Touch Credit Touch Close Touch Yes to

confirm close

Terminal communicates with the host for approval

Press Clear to return to idle prompt

MMDDYYYY HHMM SWIPE CARD OR SELECT TRANSACTION

**SETTLE**  Use this function at the end of each day to settle the batch for payment and clear your terminal of transaction information. These procedures

are only necessary if Auto Close is disabled.

# **Platforma de First Data OfferWise**

**UC** 

DEF<sub>3</sub>

**FD130** 

ABC<sub>2</sub> GHI 4 JKL 5 MNO 6  $[PARS 7]$   $TUV 8]$   $WXYZ 9$  $\boxed{\uparrow_{\text{Q}}\uparrow}$   $\bullet$   $\sharp$ ., 0  $\boxed{\text{ALPHA}}$ 

First Data.

**First Data® FD130** Guía Referencia Rápida **{750 FD130}**

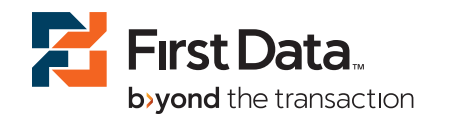

**LIquIDACIóN LIquIDACIóN LIquIDACIóN LIquIDACIóN** Use esta función al final de cada día para liquidar y poder cobrar el lote y para eliminar del terminal la información de las transacciones. Estos procedimientos sólo son necesarios si la función de cierre automático

© 2013 First Data Corporation. Todos los derechos reservados. Todas las marcas registradas, marcas de servicio y los nombres d marcas a los que se hace referencia en este material son propiedad de sus respectivos dueños. de sus respectivos dueños. de sus respectivos dueños. de sus respectivos dueños. Todas las marcas registradas, marcas de servicio y los nombres de marcas a los que se hace referencia en este material son propiedad Todas las marcas registradas, marcas de servicio y los nombres de Todas las marcas registradas, marcas de servicio y los nombres de<br>marcas a los que se hace referencia en este material son propiedad marcas a los que se hace referencia en este material son propiedad

4368 0413 QRG-FD130-OFW 4368 0413 QRG-FD130-OFW 4368 0413 QRG-FD130-OFW 4368 0413 QRG-FD130-OFW

**La Guía de referencia rápida le provee La Guía de referencia rápida le provee La Guía de referencia rápida le provee La Guía de referencia rápida le provee instrucciones simples, paso a paso para instrucciones simples, paso a paso para instrucciones simples, paso a paso para instrucciones simples, paso a paso para sus operaciones del terminal diarias. sus operaciones del terminal diarias. sus operaciones del terminal diarias. sus operaciones del terminal diarias.**

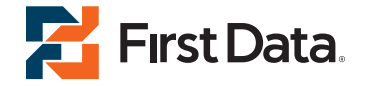

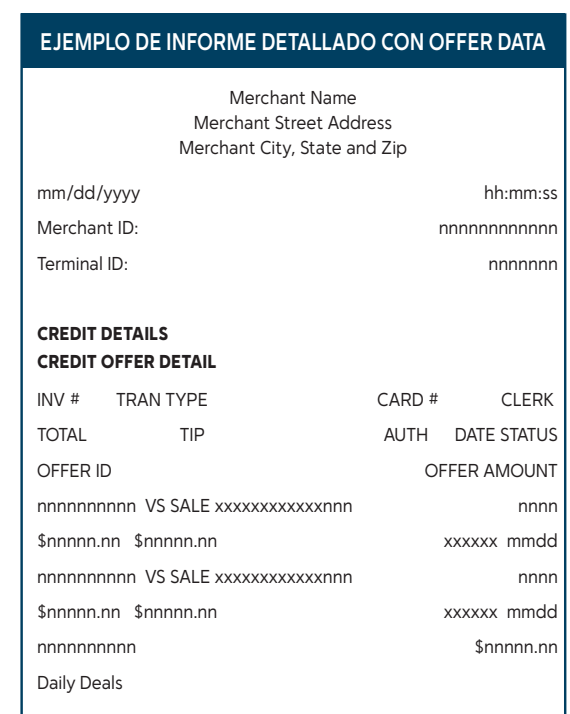

PROVIDER: xxxxxx PROVIDER: xxxxxx PROVIDER: xxxxxx PROVIDER: xxxxxx

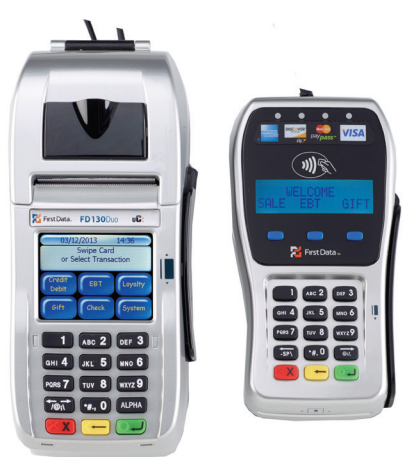

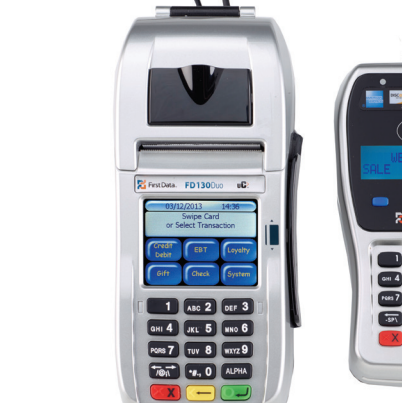

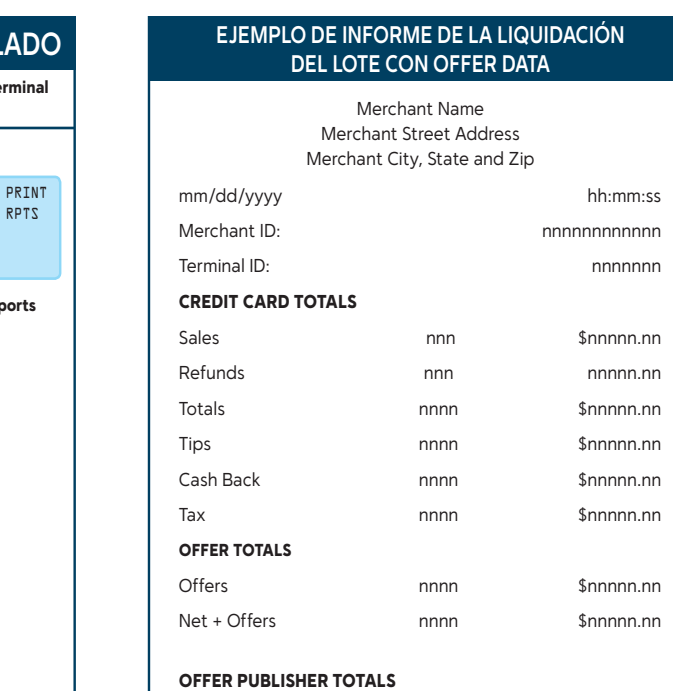

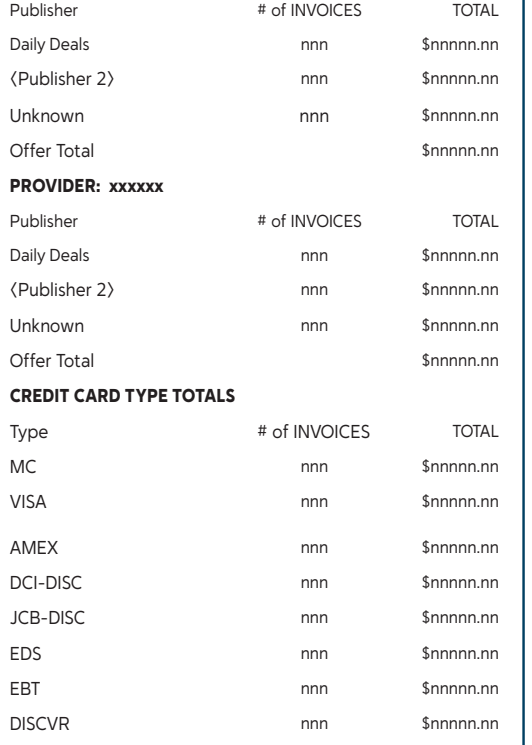

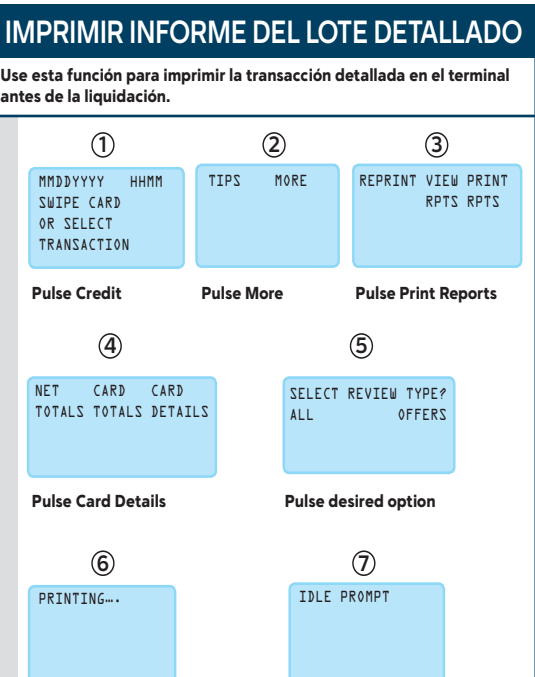

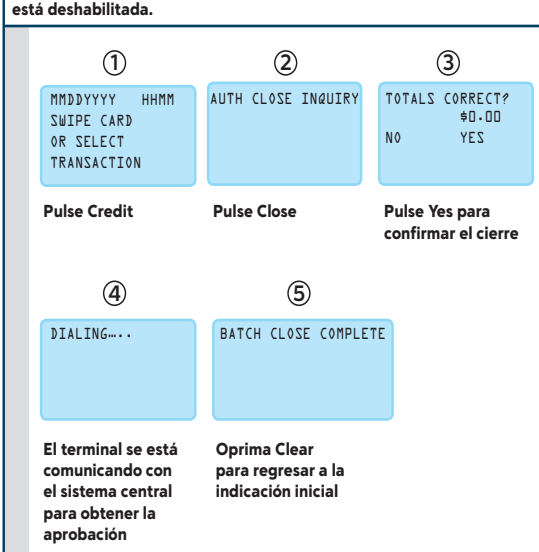

<publisher 3> \$nnnnn.nn unknown **\$nnnnn**.nn

Daily Deals **\$nnnnn**.nn <publisher 2> \$nnnnn.nn <publisher 3> \$nnnnn.nn unknown **\$nnnnn**.nn

Press Enter for More **OFFER PuBLISHER TOTALS** Provider xxxxxxxx

**3 3**

**6 6**

**La Guía de referencia rápida le provee La Guía de referencia rápida le provee La Guía de referencia rápida le provee instrucciones simples, paso a paso para instrucciones simples, paso a paso para instrucciones simples, paso a paso para sus operaciones del terminal diarias. sus operaciones del terminal diarias. sus operaciones del terminal diarias.**

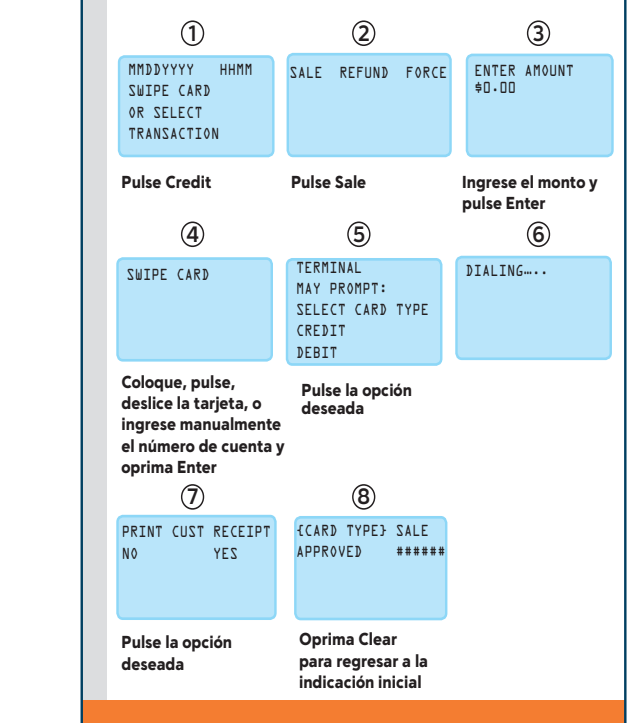

**First Data** b>yond the transaction

## **VENTA VENTA VENTA**

Use esta función para autorizar y capturar las transacciones para su Use esta función para autorizar y capturar las transacciones para su Use esta función para autorizar y capturar las transacciones para su posterior liquidación. El cliente puede ofrecer una tarjeta para realizar posterior liquidación. El cliente puede ofrecer una tarjeta para realizar posterior liquidación. El cliente puede ofrecer una tarjeta para realizar el pago en una de las siguientes tres formas: 1) Deslizando la tarjeta por | el lector de banda magnética; 2) pulsando una tarjeta sin contacto; o 3) el lector de banda magnética; 2) pulsando una tarjeta sin contacto; o 3) el lector de banda magnética; 2) pulsando una tarjeta sin contacto; o 3) insertando una "tarjeta inteligente" (con chip incorporado) en el lector insertando una "tarjeta inteligente" (con chip incorporado) en el lector insertando una "tarjeta inteligente" (con chip incorporado) en el lector de tarjeta inteligente ubicado en el frente de la terminal o teclado para de tarjeta inteligente ubicado en el frente de la terminal o teclado para de tarjeta inteligente ubicado en el frente de la terminal o teclado para PIN, una tecnología que agrega un nivel extra de seguridad. PIN, una tecnología que agrega un nivel extra de seguridad. PIN, una tecnología que agrega un nivel extra de seguridad.

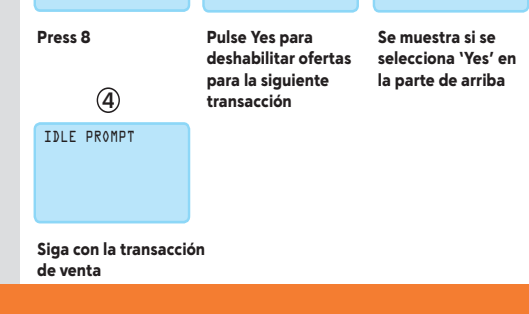

**2 3 2 3** MMDDYYYY HHMM SWIPE CARD MMDDYYYY HHMM SWIPE CARD MMDDYYYY HHMM SWIPE CARD OR SELECT OR SELECT OR SELECT TRANSACTION TRANSACTION TRANSACTION BLOCK OFFERS BLOCK OFFERS BLOCK OFFERS FOR NEXT FOR NEXT FOR NEXT TRANSACTION TRANSACTION TRANSACTION NO YES OFFERS<br>BLOCKED<br>FOR NEX TRANSACTION TRANSACTION TRANSACTION Use esta función para bloquear ofertas de la venta que sigue Use esta función para bloquear ofertas de la venta que sigue Use esta función para bloquear ofertas de la venta que sigue inmediatamente después. inmediatamente después. inmediatamente después. Note: Indicaciones de oferta automáticamente volverán a habilitarse Note: Indicaciones de oferta automáticamente volverán a habilitarse Note: Indicaciones de oferta automáticamente volverán a habilitarse después de la siguiente transacción. después de la siguiente transacción. después de la siguiente transacción. **1 1** OFFERS AM<br>BLOCKED<br>FOR NEXT **2 3** NO YES OFFERS ARE BLOCKED FOR NEXT

### **BLOquEAR OFERTAS BLOquEAR OFERTAS BLOquEAR OFERTAS**

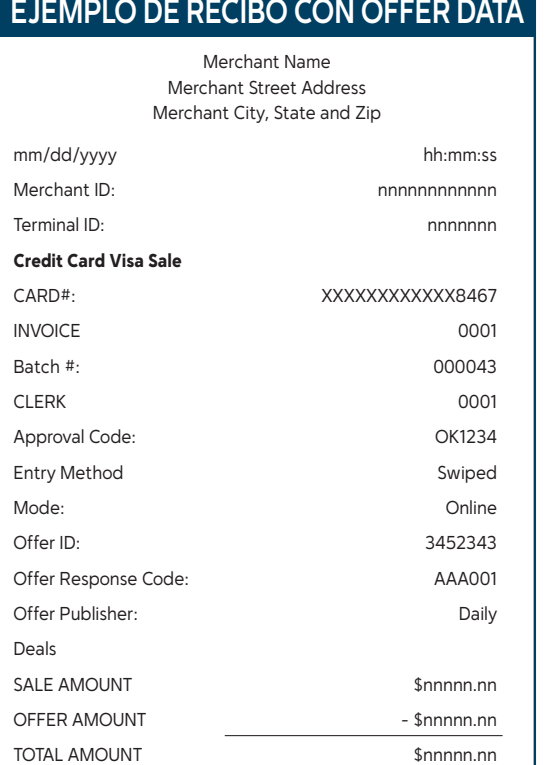

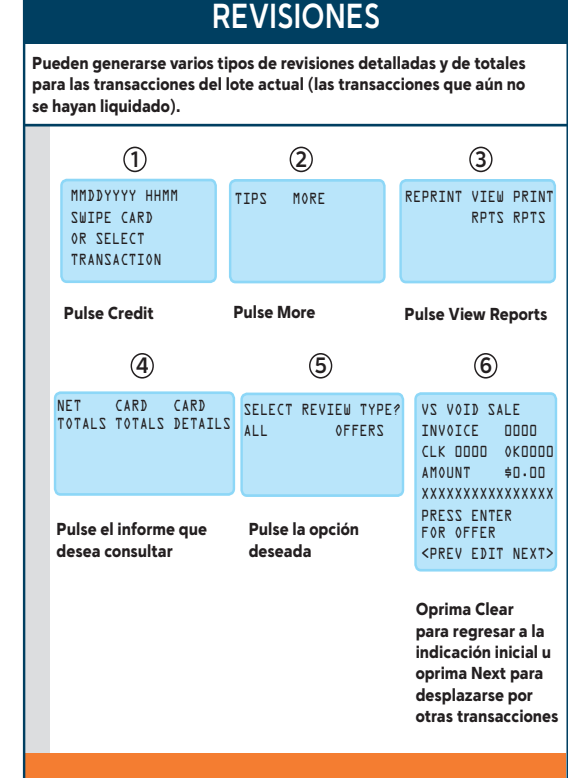

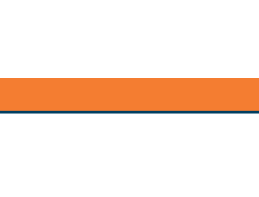

I

I agree to pay above total amount I agree to pay above total amount I agree to pay above total amount According to card issuer agreement According to card issuer agreement According to card issuer agreement (Merchant agreement if Credit Voucher) (Merchant agreement if Credit Voucher) (Merchant agreement if Credit Voucher)

x\_\_\_\_\_\_\_\_\_\_\_\_\_\_\_\_\_\_\_\_\_\_\_\_\_\_\_\_\_\_\_\_\_\_\_\_\_\_\_\_\_

x\_\_\_\_\_\_\_\_\_\_\_\_\_\_\_\_\_\_\_\_\_\_\_\_\_\_\_\_\_\_\_\_\_\_\_\_\_\_\_\_\_ <cardholder name> <cardholder name> <cardholder name>

Merchant Copy Merchant Copy Merchant Copy

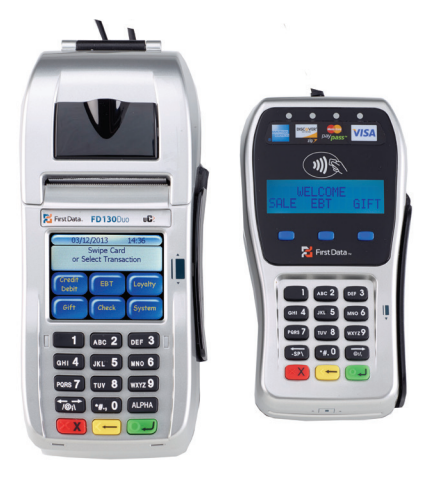

x\_\_\_\_\_\_\_\_\_\_\_\_\_\_\_\_\_\_\_\_\_\_\_\_\_\_\_\_\_\_\_\_\_\_\_\_\_\_\_\_\_

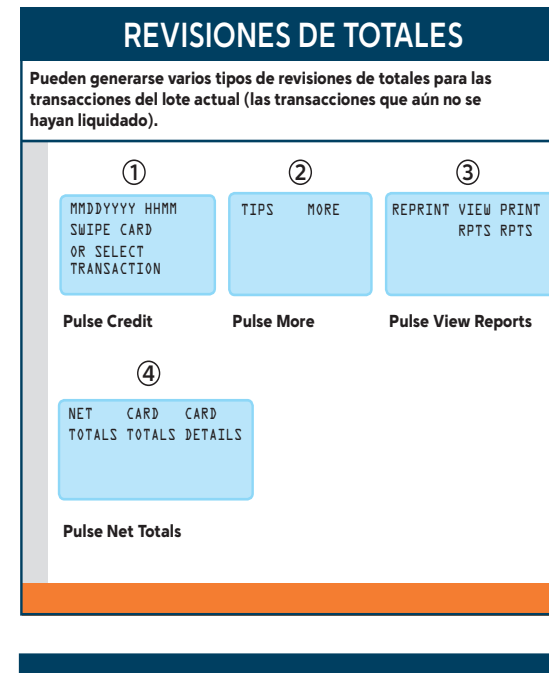

#### CREDIT TOTALS

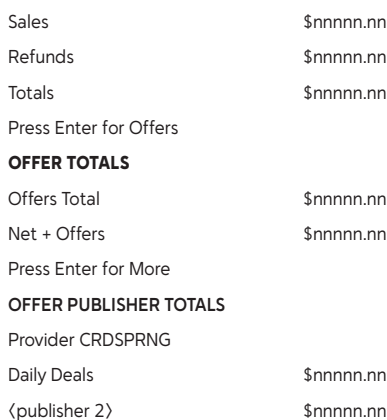